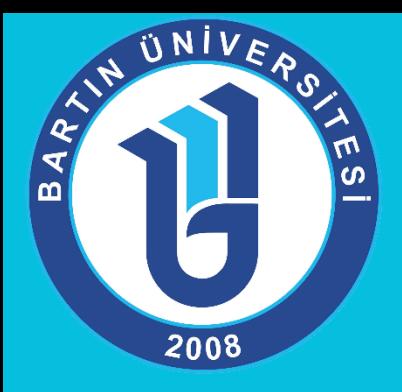

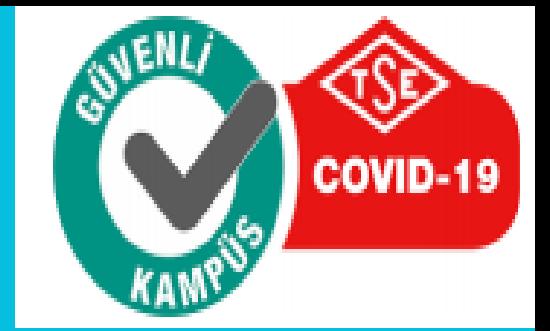

## *EKAP' A ÜYELİK VE DOĞRUDAN TEMİNLERİN EKAP'A YÜKLENMESİ İŞLEMLERİ*

*STRATEJİ GELİŞTİRME DAİRE BAŞKANLIĞI*

## EKAP'a kayıt olmak ücretli midir?

## EKAP'a kayıt olmak ücretsizdir. Elektronik Kamu Alımları Platformu'na kayıt için herhangi bir ücret talep edilmemektedir.

## İdarelerin EKAP'a kayıt süreci nasıl olacaktır?

İdareler EKAP üzerinden kayıtlarını gerçekleştirip protokolün çıktısını alacaklardır ve protokolü ıslak imzalı ve mühürlü olarak Kuruma ulaştıracaklardır. Kurum, kendisine ulaşan belgeleri ve EKAP kayıtlarını kontrol ederek kayıtlarına onay verecektir. Onay işleminden sonra idareler kayıt sırasında girdikleri e-posta adresine gönderilen bir mesaj ile bilgilendirileceklerdir. İdarelerin kayıt sırasında tanımladıkları platform sorumluları onay işleminden sonra şifrelerini alarak EKAP'a giriş yapabilecekler ve yeni kullanıcı oluşturabileceklerdir.

#### Hangi idarelerin EKAP'a kayıt yapması gerekmektedir?

5018 sayılı Kamu Mali Yönetimi ve Kontrol Kanunu uyarınca harcama birimi olarak belirlenen tüm idarelerin EKAP'a kayıt olması gerekmektedir. 5018 sayılı kanuna tabi olmayan idareler de eğer 4734 sayılı Kamu İhale Kanunu kapsamında ihale yapıyorlarsa EKAP'a kayıt olmaları gerekmektedir.

#### Aynı idarenin farklı harcama birimleri ayrı kayıt yapmalı mıdır? (Kamu ve Döner Sermaye İşletmeleri için geçerlidir; Yerel İdareler için bir sonraki soruya bakınız.)

EKAP üzerinden genel ve özel bütçeli kurumlar ile Döner Sermaye İşletmeleri için idare kaydı yapılırken Muhasebat Genel Müdürlüğü tarafından Kamu İhale Kurumu'na sağlanan saymanlık kodları ve kurumsal kodlar kullanılmaktadır. Aynı idarenin farklı harcama birimleri için farklı kurumsal kodlar mevcuttur. Eğer tüm alımlar bir daire başkanlığı ya da müdürlük tarafından yürütülüyorsa, sadece o daire başkanlığı/müdürlük adına kayıt açılması ve protokolünün onaylanması yeterli olacaktır. Eğer idare bünyesindeki harcama birimleri (daire başkanlıkları, şube müdürlükleri, vs.) alımlarını bizzat kendileri yapıyorsa ayrı ayrı idare kaydı oluşturabilirler. Alımı gerçekleştiren her bir harcama biriminin ayrı ayrı idare kaydı yapması farklı harcama birimleri tarafından yürütülen ihalelerin takip edilmemesini sağlar. Farklı harcama birimleri kendi platform sorumlularını ve kullanıcılarını oluşturabilirler. Ancak idare takdir ederse fiiliyatta işleri tek bir birim yürütse bile diğer daire başkanlıkları adına da kayıt açabilir ve hepsine aynı kişiyi Platform sorumlusu olarak tayin edebilir.

#### Aynı yerel idarenin farklı harcama birimleri ayrı kayıt yapmalı mı?

Yerel idareler tarafından elektronik ortamda kayıt oluşturulurken Muhasebat Genel Müdürlüğü'nün Kamu İhale Kurumuna sağladığı Kurum Kodları esas alınmıştır. Bu kod yerel idareler için tekil bir kod olup, ilgili idarenin farklı harcama birimleri için değişkenlik göstermemektedir. Birden fazla harcama birimi bulunan Yerel İdareler (Belediyeler, İl Özel İdareleri ve Mahalli İdare Birlikleri) ,eğer alımlarını bizzat kendileri yapıyorsa her bir harcama birimi 5 basamaklı Kurum Kodlarını girdikten sonra harcama birim adını elle yazarak (temizlik işleri sube müdürlüğü, destek hizmetleri sube müdürlüğü gibi) EKAP üzerinden idare kaydı oluşturabilirler. Tüm alımların bir daire başkanlığı ya da müdürlük tarafından yürütüldüğü idarelerde ise, o daire başkanlığı/müdürlük adına kayıt açılması ve protokolünün onaylanması yeterli olacaktır.

#### 5018 sayılı Kanuna tabi olmayan idarelerin de EKAP'a kayıt yaptırması gerekmekte midir?

5018 sayılı Kanuna tabi olmayan idareler eğer 4734 sayılı Kamu İhale Kanunu kapsamında ihale yapıyorlarsa EKAP'a kayıt olmaları gerekmektedir. 5018 sayılı Kanun kapsamı dışındaki idareler EKAP kayıtları sırasında ilk menüden idare tipi olarak "5018 Kapsamı Dışındaki Diğer İdareler'i seçip kayıtlarını yapabilirler.

#### Kendi ihtiyaçları için alım yapan Döner Sermaye İşletmeleri'nin de ayrıca EKAP'a kayıt yaptırması gerekmekte midir?

Evet, kendi ihtiyaçları için alım yapan Döner Sermaye İşletmeleri'nin de EKAP'a kayıt yaptırması gerekmektedir. Döner sermaye işletmelerinin hizmet verdiği idareye (örneğin üniversitelere ya da Sağlık Bakanlığına bağlı hastanelere) ait alımlar için döner sermaye işletme kaydı kesinlikle kullanılmayacaktır. Döner sermaye işletmelerinin hizmet verdiği idareler için gerçekleştirilecek olan alımlarda her idare için EKAP üzerinden ayrı kayıt yapılarak protokol oluşturulacak olup bu idareye ait alımlarda bu idareye ait bir kullanıcı ile EKAP'a giriş yapılacaktır.

#### Kurumsal Kod nereden öğrenilebilecektir?

Kurumsal kod, idarenin kendi saymanlık/muhasebe birim/birimlerinden ya da Strateji Geliştirme Başkanlıklarından öğrenilmelidir.

#### Saymanlık kodu nereden öğrenilebilecektir?

Saymanlık kodu, idarenin kendi saymanlık/muhasebe birim/birimlerinden ya da Strateji Geliştirme Başkanlıklarından öğrenilmelidir.

İdarelerin platform sorumlularının değişikliği, platform sorumlularına ait iletişim bilgilerinin değişikliği, e-posta adresinin değişikliği ve buna bağlı olarak aktivasyon e-postalarını alamamaları gibi durumlarda nasıl bir yol izlenmelidir?

Platform sorumlularının değişikliği veya iletişim bilgilerinin değişmesi gibi işlemleri, idareler EKAP üzerinden yapabileceklerdir. Bu konuda Kuruma yazılı başvuru yapılmaması rica olunur. E-posta adresinin değişikliği, e-posta adresinin yanlış girilmesi ve bunun sonucunda aktivasyon e-postalarını alamayan kullanıcılar için "İdare Protokol Durum İzleme" ekranından e-posta adres değişikliğini kendileri yapabilecekler ve yeni oluşturdukları e-posta adreslerine aktivasyon e-postaları tekrar gönderilecektir. Bu şekilde EKAP'a giriş yapabileceklerdir.

Şifrenin unutulması, yanlış hatırlanması veya giriş aşamasında hatalı şifre girilmesi durumlarında nasıl bir yol izlenmelidir?

Sifre giriş ekranındaki "şifremi unuttum" alanından sisteme kayıtlı TC Kimlik No ve e-posta adresinizi girerek aktivasyon e-postasını alabilirsiniz ya da şifrenizin yeniden oluşturulması için 444 0 545 numaralı Etkileşim Merkezimizi arayabilirsiniz.

EKAP'a kayıt için gereken evraklar Kuruma gönderildikten sonra, protokol durumunun takip edilmesi için gereken protokol numarası nasıl bulunabilmektedir?

Sisteme giriş yapmadan önce, Ana sayfada "Sorgulama İşlemleri" menüsünün altında "Protokol Numarası Hatırlama" bölümü bulunmaktadır. Açılan ekranda istenilen bilgileri doldurup GÖNDER butonuna basınız. EKAP tarafından platform sorumlularınızın e-posta adreslerine protokol numarası ve protokolün durumu hakkında gönderilecek olan e-posta ile bilgi edinebilirsiniz.

#### Protokol onaylandığına dair e-posta alınmasına rağmen, aktivasyon e-postası gelmediği durumda nasıl bir yol izlenmelidir?

Kayıt işlemleri menüsü altında "Protokol Durum İzleme" menüsünde, gerekli güvenlik bilgilerini doldurduktan sonra açılan sayfanın altından "tekrar e-posta gönder" alanı ile şifre postasının tekrar size ulaşmasını sağlayabilirsiniz.

Ayrıca 444 0 545 EKAP Etkileşim Merkezini arayarak protokol tanımı yapılmış olan kişilerin TC kimlik numarasını vererek aktivasyon epostasının tekrar iletilmesini talep edebilirsiniz.

Protokol durum izleme menüsünden protokolün onaylandığı görülmektedir. Ancak e-posta adresi yanlış yazıldığı için şifre oluşturma e-postası alınamamaktadır. Nasıl bir yol izlenmelidir?

Onaylanmış protokolünüzün, platform sorumluları e-posta adres değişikliğini yapabilir. Kayıt İşlemleri menüsü altında "Protokol Durum İzleme" bölümüne girerek, güvenlik bilgilerinizi doldurunuz. Sayfanın en alt kısmında, "E-Posta Adres Değişikliği" bölümünü kullanarak yeni e-posta adresinizi yazınız. Girmiş olduğunuz e-posta adresinize EKAP tarafından aktivasyon maili gönderilecektir.

Idarenin telefon numarası, faks numarası, e-posta adresi ya da adresi değişmesi durumunda yeni bir protokol yapıp göndermek gerekli midir?

Idare Satın Alma Sorumlusu ya da Idare Platform Sorumlusu, idarenin adres, posta kodu, ilçe, semt, telefon, faks, elektronik posta adresi ve internet adres bilgilerindeki değişiklikleri, "İşlemler" menüsünün altındaki İdare Bilgileri alanından güncelleyebilir. Ancak il bilgisinde değişikliği yapılmak isteniyorsa EKAP Etkileşim Merkezi ile iletişime geçilmelidir.

İdare Platform Sorumlusu olarak iki kişiden daha fazla kullanıcı tanımlanabilir mi, Platform Sorumlusu rolü başka kullanıcılara atanabilir mi?

Evet, ikiden daha fazla Platform Sorumlusu tanımlanabilir.

## Platform sorumlusu kimler olmalı?

İdare bünyesinde ihale işlemlerini yürüten birimde çalışan bir personel (yetkili olması gerekmiyor) platform sorumlusu olarak belirlenebilir.

## Protokollerin ne zamana kadar imzalanıp gönderilmesi gerekmektedir?

Protokollerin en kısa zamanda ıslak imzalı ve mühürlü/kaşeli olarak Kamu İhale Kurumu'na posta yolu ile veya elden ulaştırılması gerekmektedir. Protokolün elektronik ortamda hazırlanmasını takiben 30 gün içinde protokolün ıslak imzalı ve mühürlü/kaşeli olarak posta ile veya elden Kamu İhale Kurumuna ulaşmaması durumunda kayıtların tekrar yapılması gerekecektir.

#### İmzalı protokollerinin hangi adrese gönderilmesi gerekmektedir?

Protokoller, Kurumun aşağıda belirtilen adresine elden veya posta ile ulaştırılmalıdır: Kamu İhale Kurumu Elektronik İhale Dairesi Başkanlığı Mevlana Bulvarı (Konya Yolu ) No:186 06520 Balgat / ANKARA

#### Protokol onaylandıktan sonra değişiklik olduğunda ne yapılması gerekmektedir?

Protokollerle ilgili değişiklikleri içeren süreç aşağıdaki gibidir:

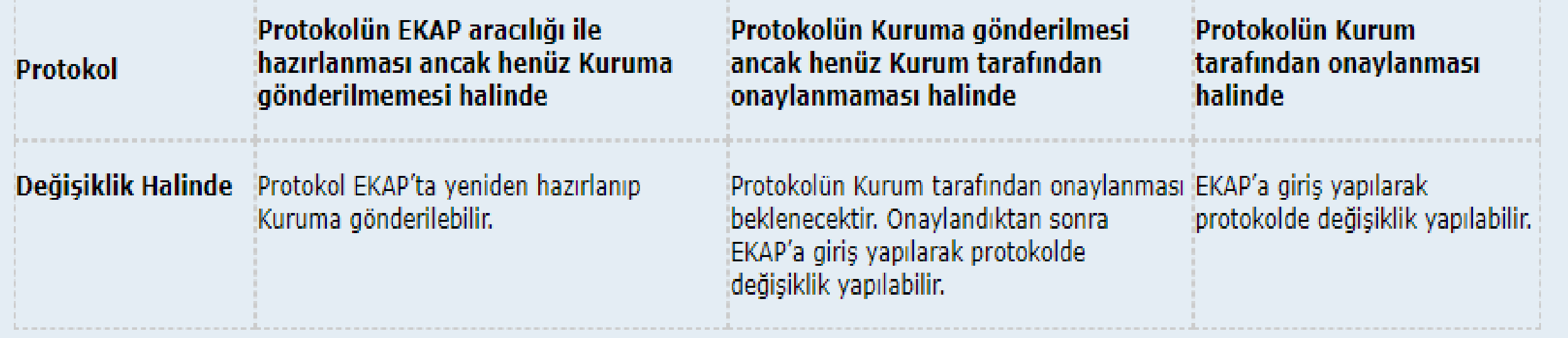

### Protokolde belirtilen imza atmaya yetkili kişiler kimlerdir?

İmza atmaya yetkili kişiler idare adına sözleşme veya protokol imzalamaya yetkili idare yetkilisi veya yönetim kurulu üyeleridir. Not: Protokolde 3 imza yeri açılmış olup bu alanların hepsine imza atılması zorunlu değildir. İmza atması gereken kişilerin birer imza atması yeterlidir. Üçten az olması halinde diğer imza alanları boş bırakılabilir; üçten fazla olması halinde sayfadaki uygun boş alanlar kullanılabilir.

#### İdarenin platform sorumlusu değişmesi durumunda nasıl bir işlem yapılmalıdır?

Eski platform sorumlusunun TC Kimlik numarası ve şifresi ile sisteme girilir. "İşlemler" menüsünün altından "Kullanıcı Ekle" menüsünden yeni bir kişi tanımlanarak "Platform Sorumlusu" rolü verilir. Eklenen yeni kullanıcı kendi TC Kimlik numarası ve oluşturduğu şifre ile sisteme girerek, değişen platform sorumlusunu "Kullanıcılarım" menüsünden seçip hesabını "Kapalı" konuma getirir.

#### EKAP'ta hangi kullanıcı rolleri vardır ve bu rollerin yetkileri nelerdir?

EKAP'a kayıtlı her kullanıcıya bir rol atanması gerekmektedir. İdare protokolü hazırlanırken tanımlanan platform sorumluları tarafından yeni kullanıcılar eklenmekte ve bu kullanıcılara roller atanmaktadır. EKAP'ta idare kullanıcılarına atanabilecek roller ve yetkileri şunlardır:

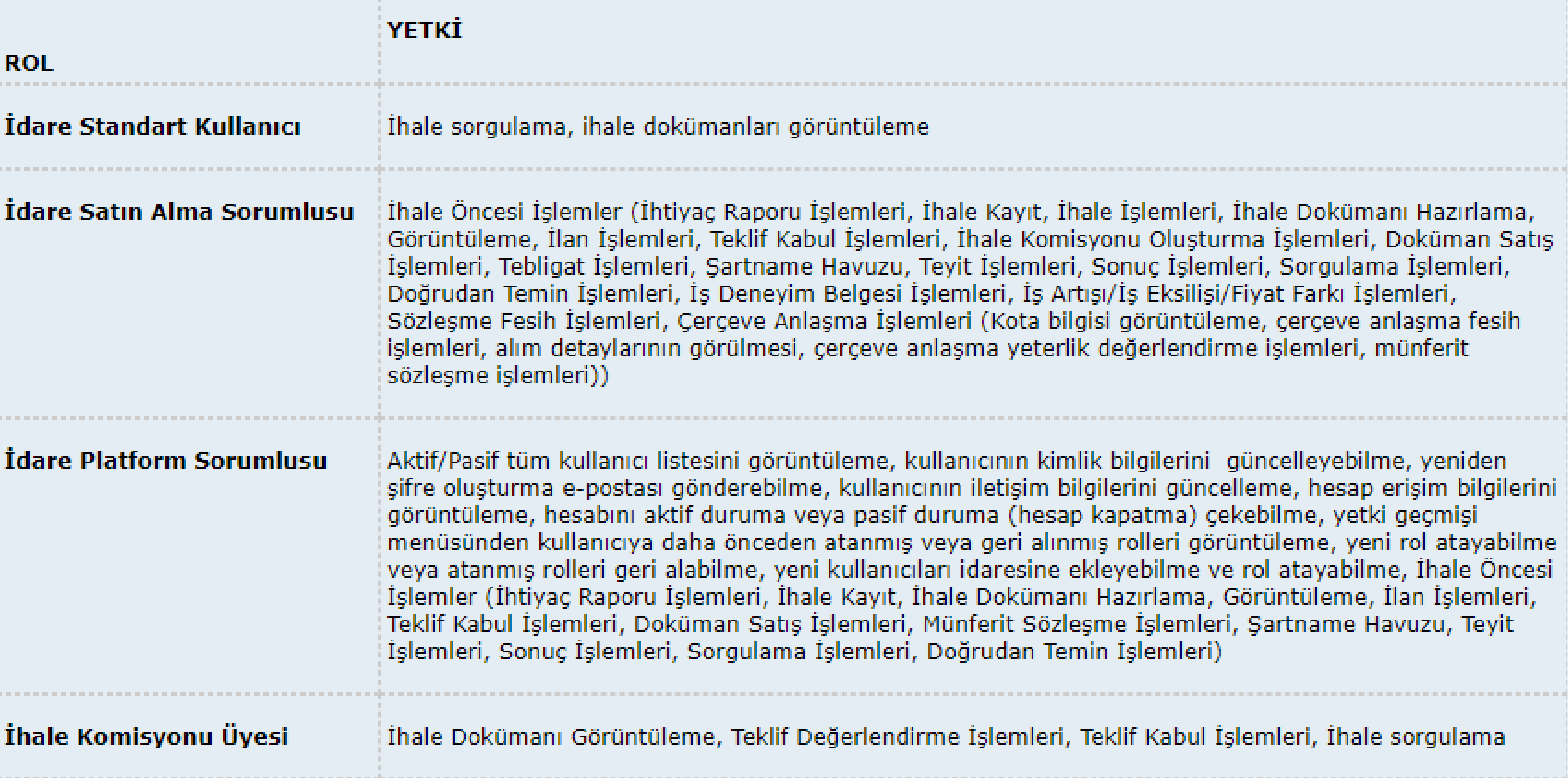

Doğrudan temin alanından girilen veriler KDV dâhil mi yoksa KDV hariç mi girilmelidir?

Doğrudan temin alanından girilen veriler KDV hariç, aylık girilmelidir.

Doğrudan temin kalemleri menüsüne yanlış girilen bir XML dosyası nasıl silinebilir?

Bu alana yanlış girilen dosya silinemez. Ancak güncellenerek doğru olan dosya ile değiştirilebilir. Kaydın silinmesi için SGK il müdürlükleri başvurunuz.

Doğrudan temin sonuç formu gönderme EKAP'ta nasıl yapılmaktadır?

SGK geri ödemesine tabi tıbbi malzeme alımlarında istekli tarafından İBY programı kullanılarak hazırlanan ve idareye gönderilen dos EKAP'ta doğrudan temin kalemleri bölümüne yüklenerek gönderim işlemi tamamlanır. I

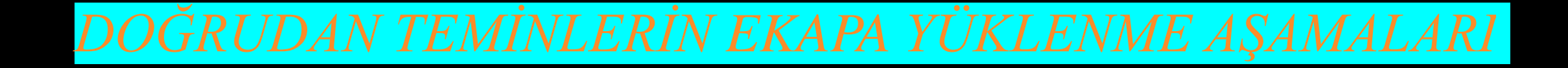

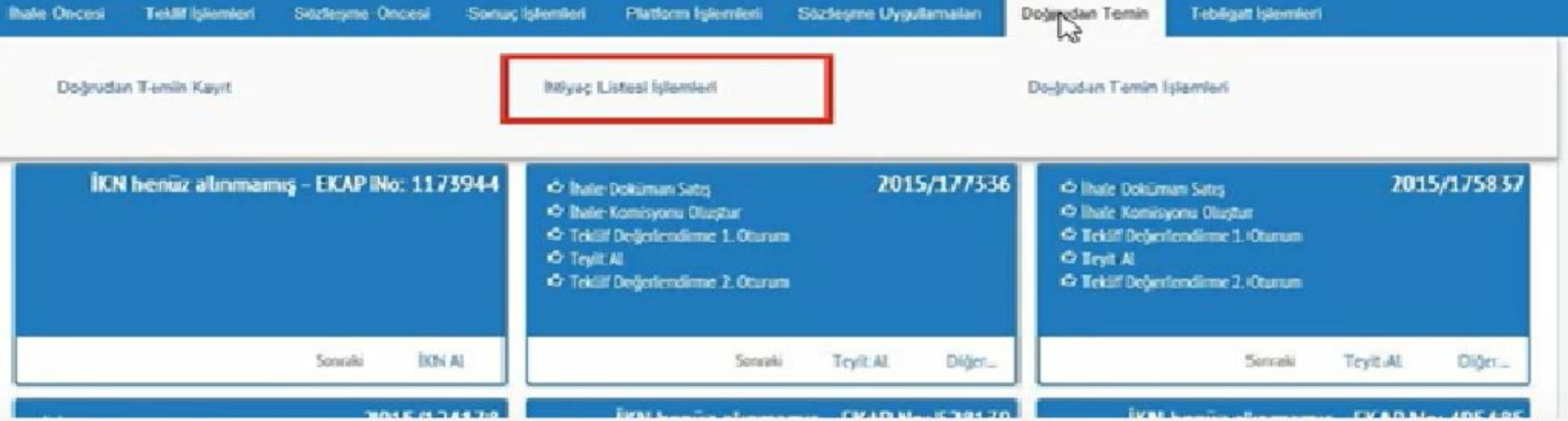

## Doğrudan temin sekmesi altından ihtiyaç listesi seçilir.

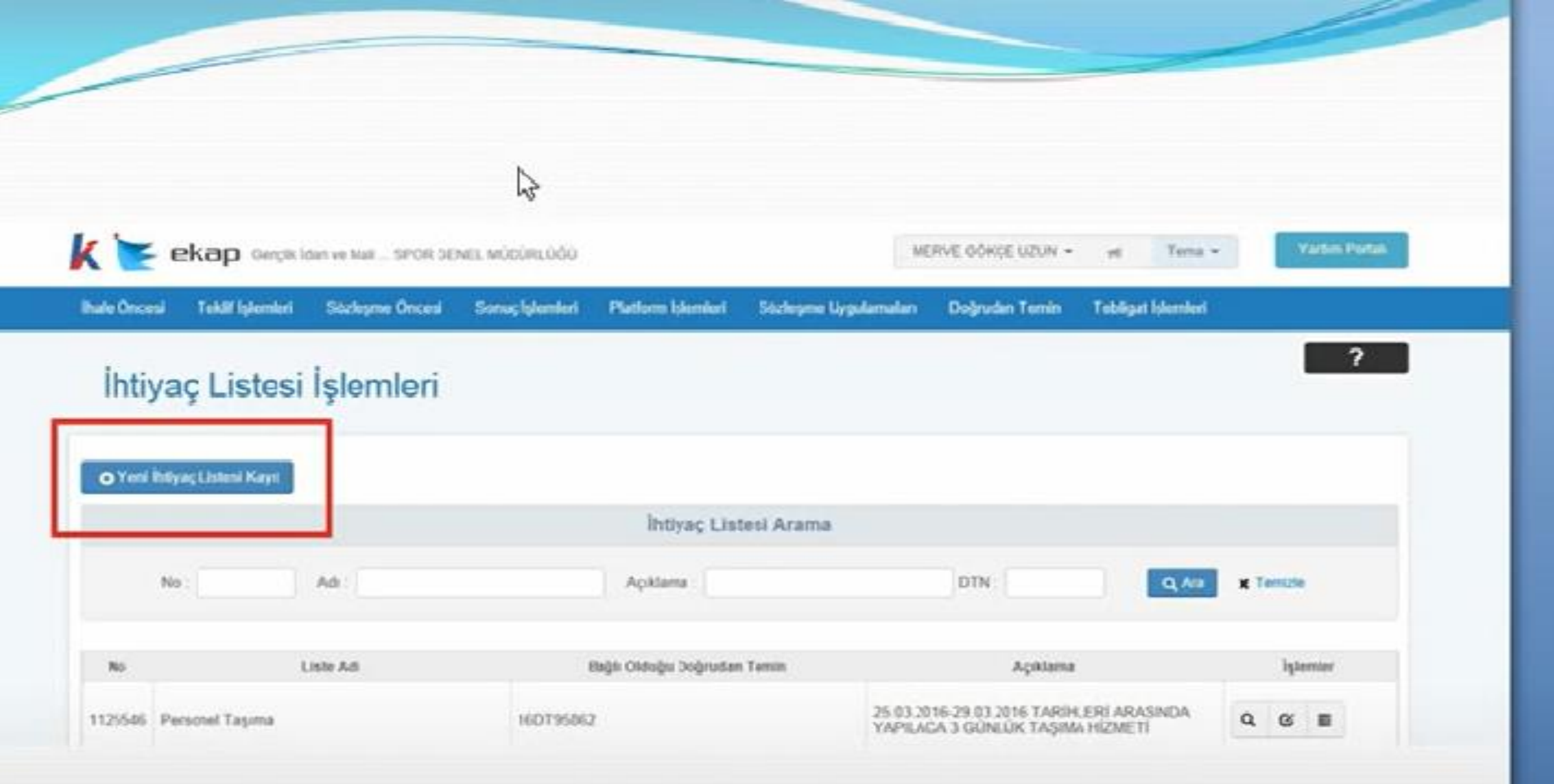

H)

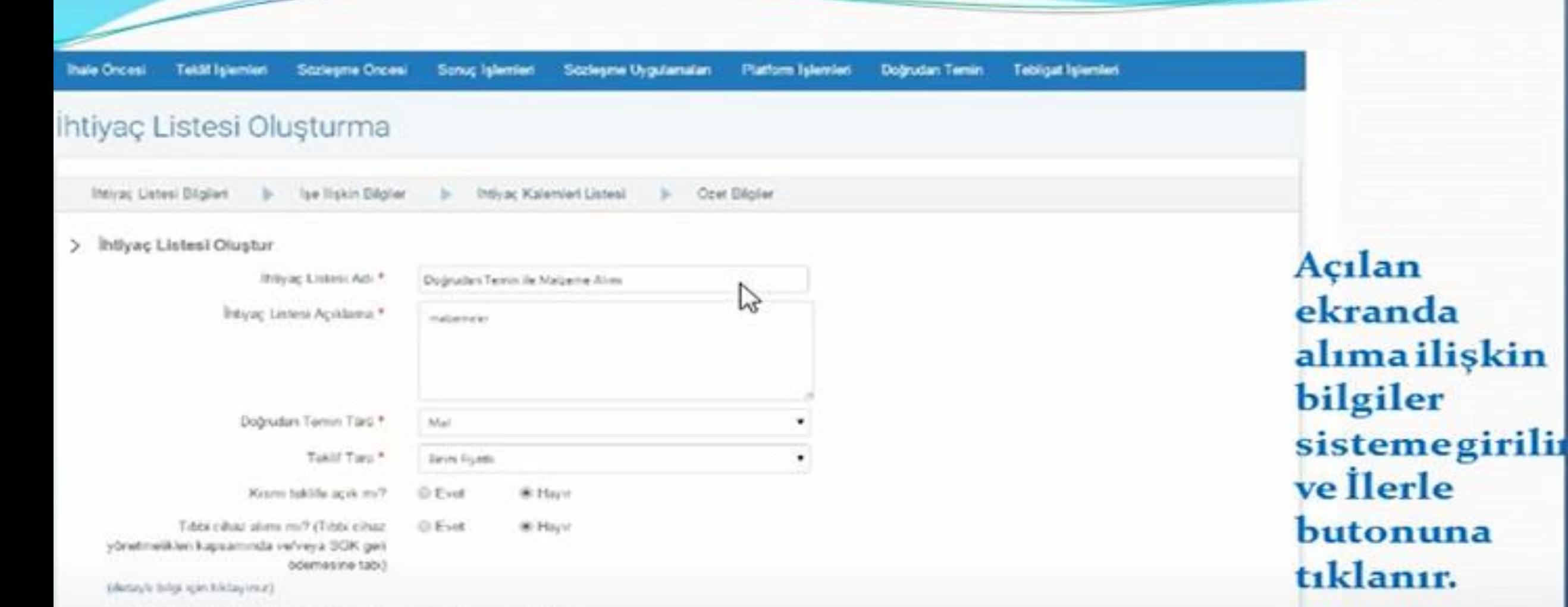

Yerli mali beklif eden isteklifer fehme flyat avantajs urigulanacak mi? **O** Evet W Hayer

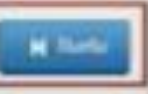

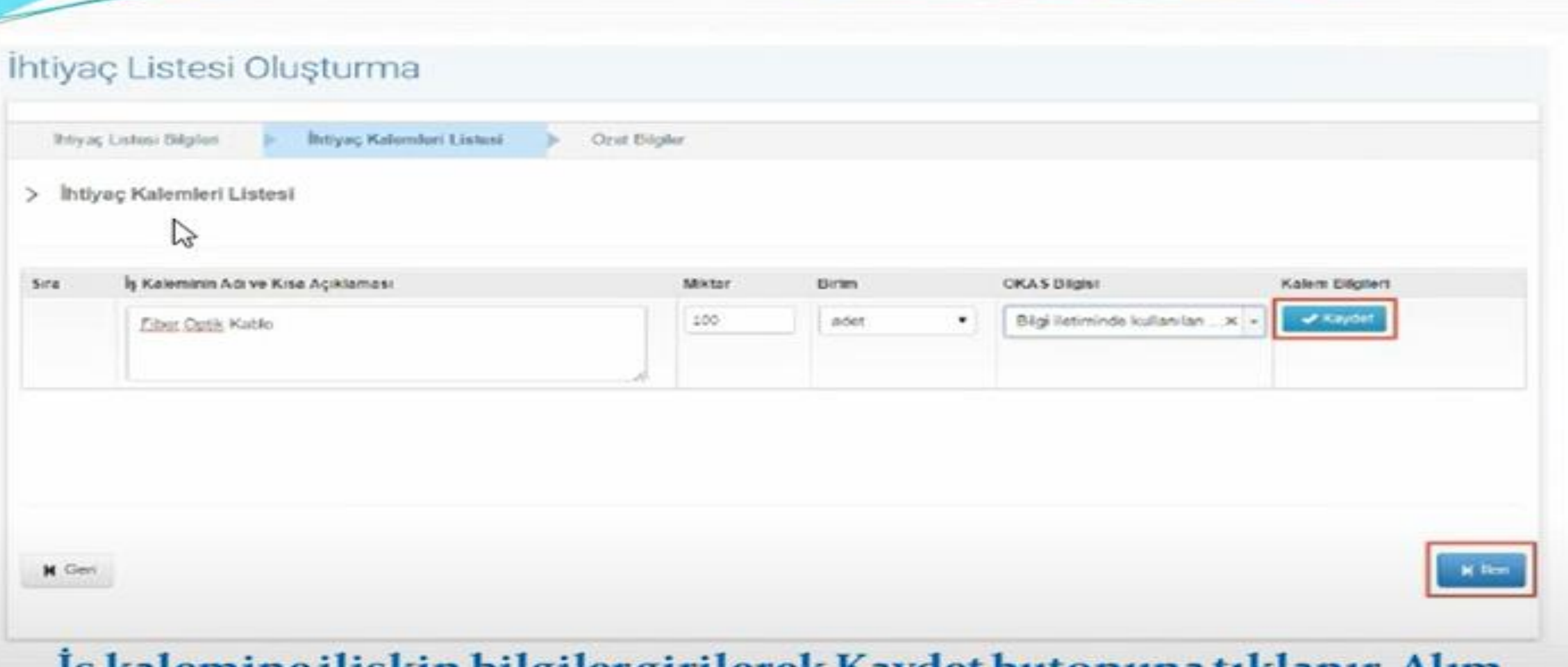

# Iş kalemine ilişkin bilgiler girilerek Kaydet butonuna tıklanır. Alım<br>yapılacak kalemler girildikten sonra İleri butonuna tıklanır.

#### htiyaç Listesi Oluşturma

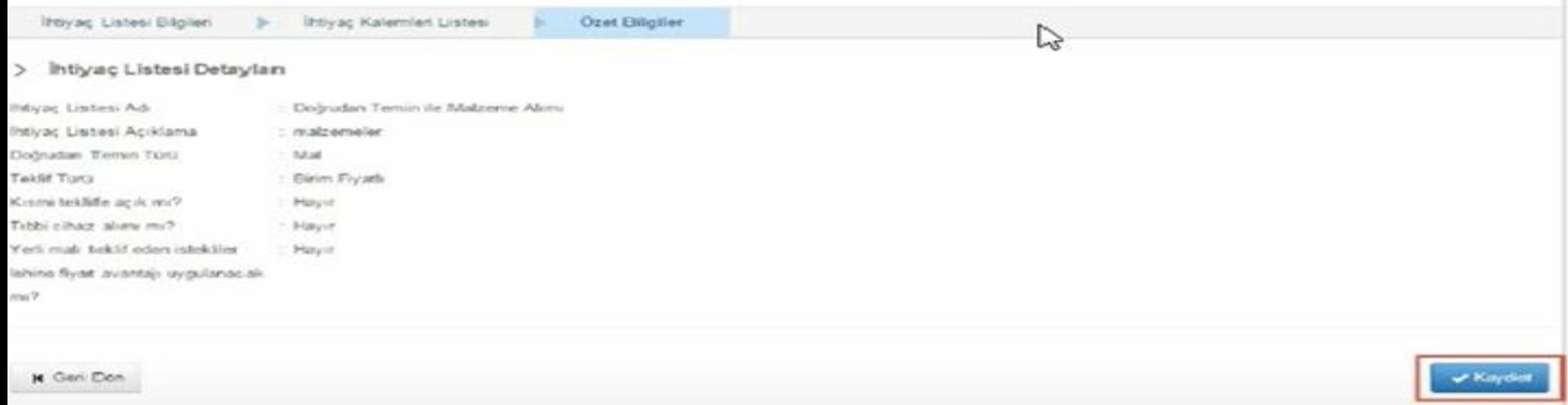

Bu ekranda ihtiyaç listemizin özet bilgileri görüntülenecektir. Düzenleme yapmak istiyorsak geri dön butonuna tıklayarak düzenleme yapabiliriz.

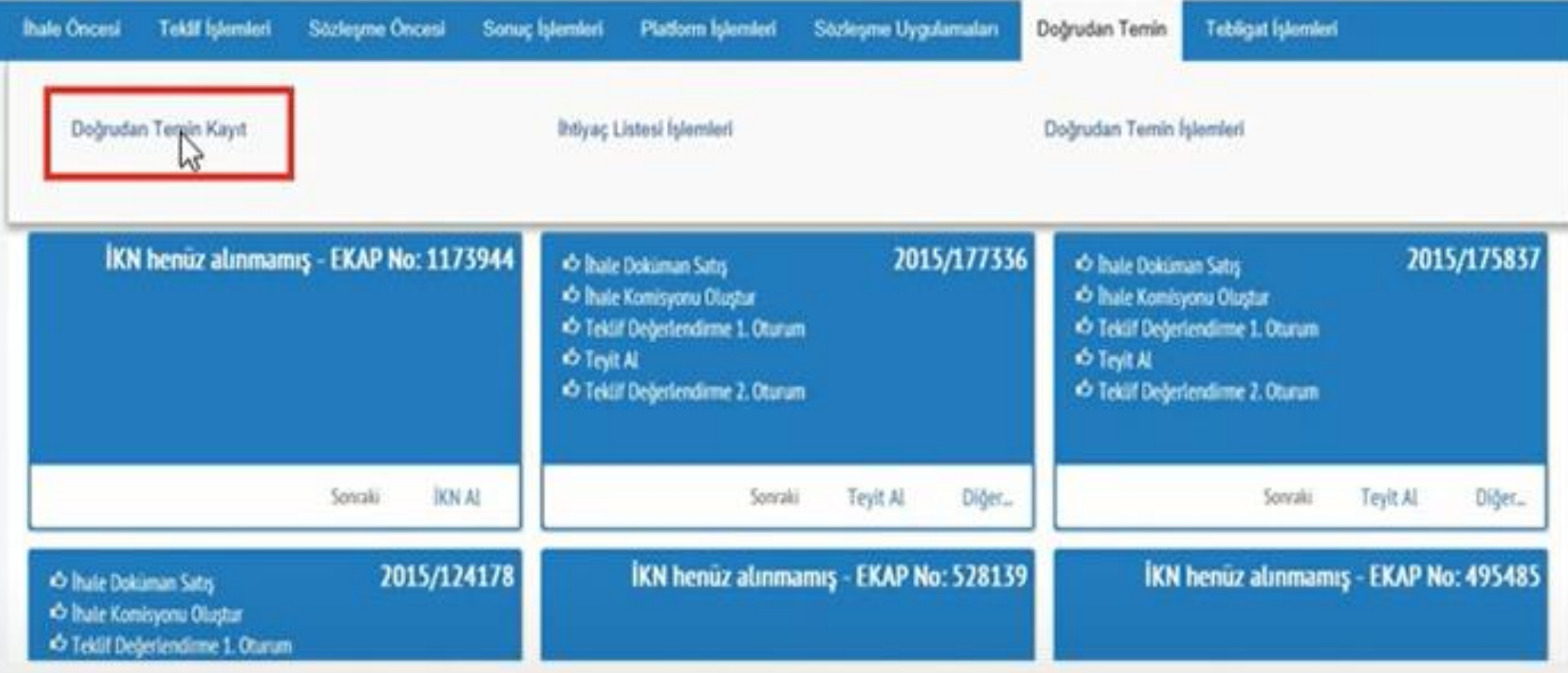

## Oluşturulacak alım için Doğrudan Temin sekmesinden Doğrudan Temin Kayıt seçilir.

- *Doğrudan Temin Kayıt Bağlantısına Tıklanmasıyla Açılan Ekranda;*
- *-Doğrudan Temin Kapsamı*
- *-Doğrudan Temin Maddesi*
- *-Doğrudan Temin Türü*
- *-İşin Adı*
- *-Doğrudan temin bilgilerinizin doğrudan temin arama sayfasında görüntülenmesini istiyor musunuz?*
- *-Doküman yükleyecek misiniz?*
- *-Komisyon kurulacak mı?*
- *-İşin ifası belli bir süreyi gerektiriyor mu?*
- *Bilgilerinin kullanıcı tarafından doldurulması zorunludur. İlan yayımlanmadan tamamlanmak istenen doğrudan temin için EKAP' ta ilan yayımlayacak mısınız? Sorusunun cevabı Hayır seçilerek diğer işlemlere devam edilir. Doğrudan temin kayıt ekranında ilgili diğer alanlara bilgi girişi sağlandıktan sonra Kaydet butonuyla diğer aşamaya geçi*i

G

## Doğrudan Temin Kayıt

2015 yılına ait doğrudan temin bildirimlerinizi, "Doğrudan Temin Bildirim" bağlantısına tıklayarak kümülatif olarak yapabilirsiniz.

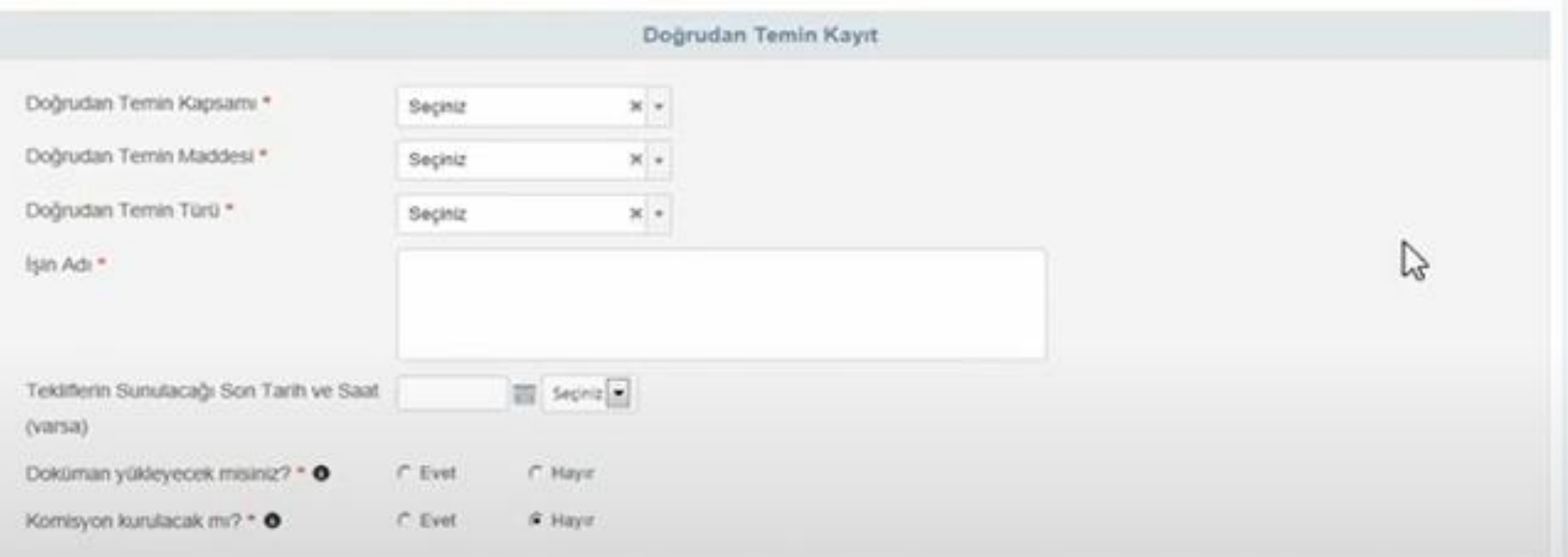

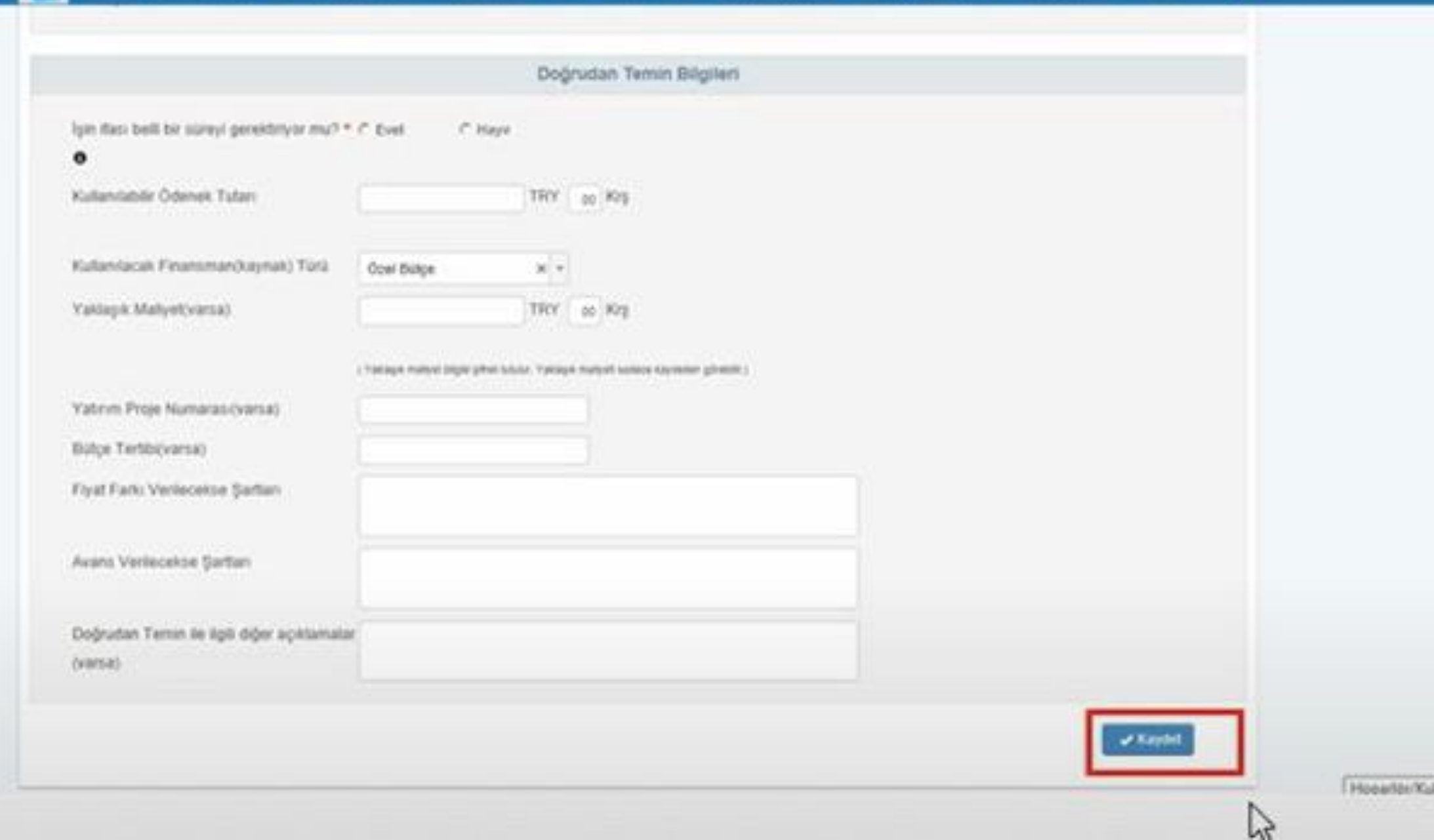

ata:

#### Kaydedilen doğrudan temin işlemj için sistem tarafından otomatik olarak doğrudan temin numarası verilir ve doğrudan temin işlemleri sayfasına yönlendirilir.

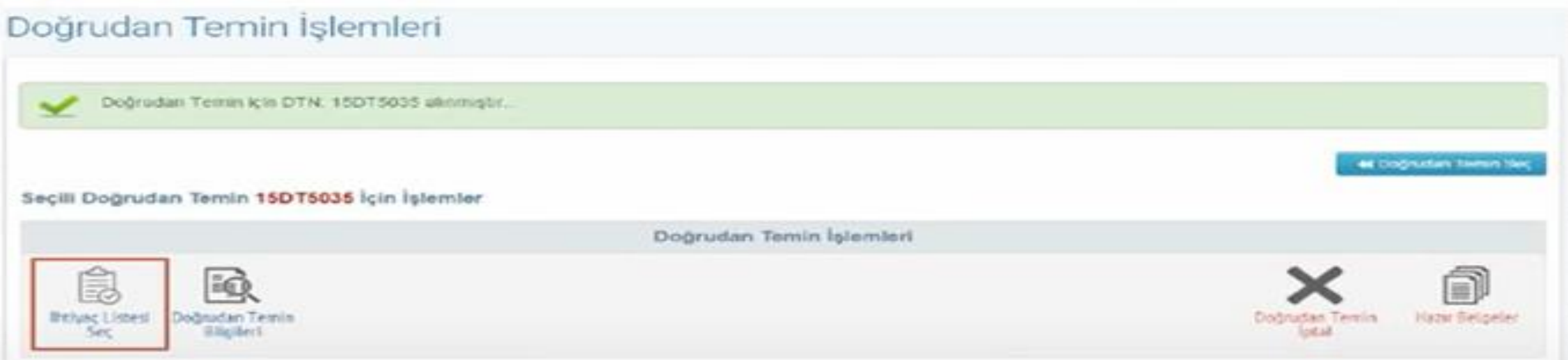

## İhtiyaç Listesi Seç butonu tıklanarak Doğrudan Temin İhtiyaç Listesi Bağlama ekranı görüntülenir.

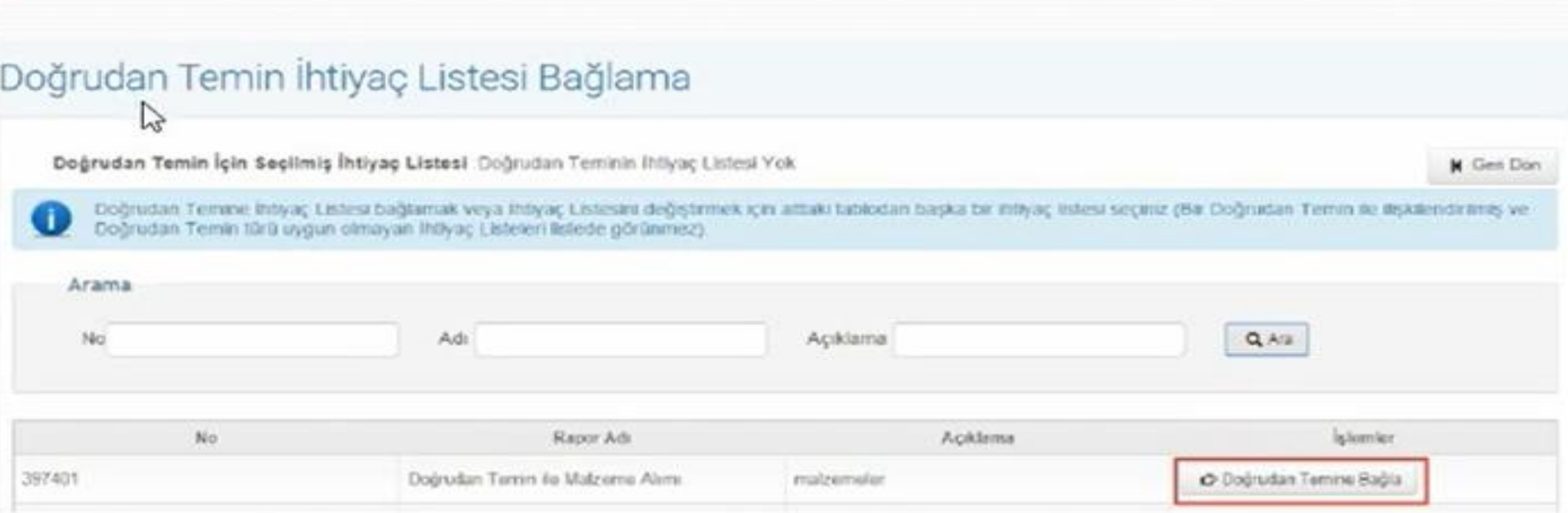

## Kaydedilen doğrudan temine oluşturulan ihtiyaç listesini bağlamak için Doğrudan Temine Bağla butonuna tıklanır.

#### Doğrudan Temin Işlemleri

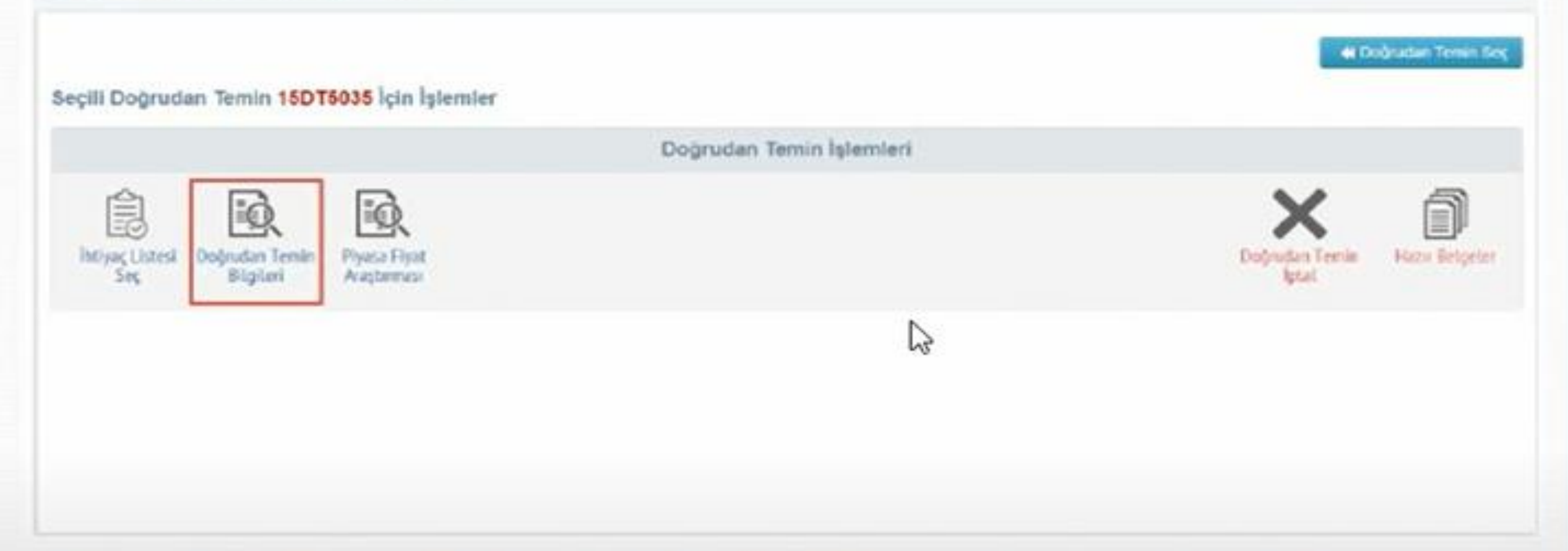

## Doğrudan Temin Bilgileri'nde değişiklik yapılmasıya da bilgilerin görüntülenmesi isteniyorsa bu butona tıklanır.

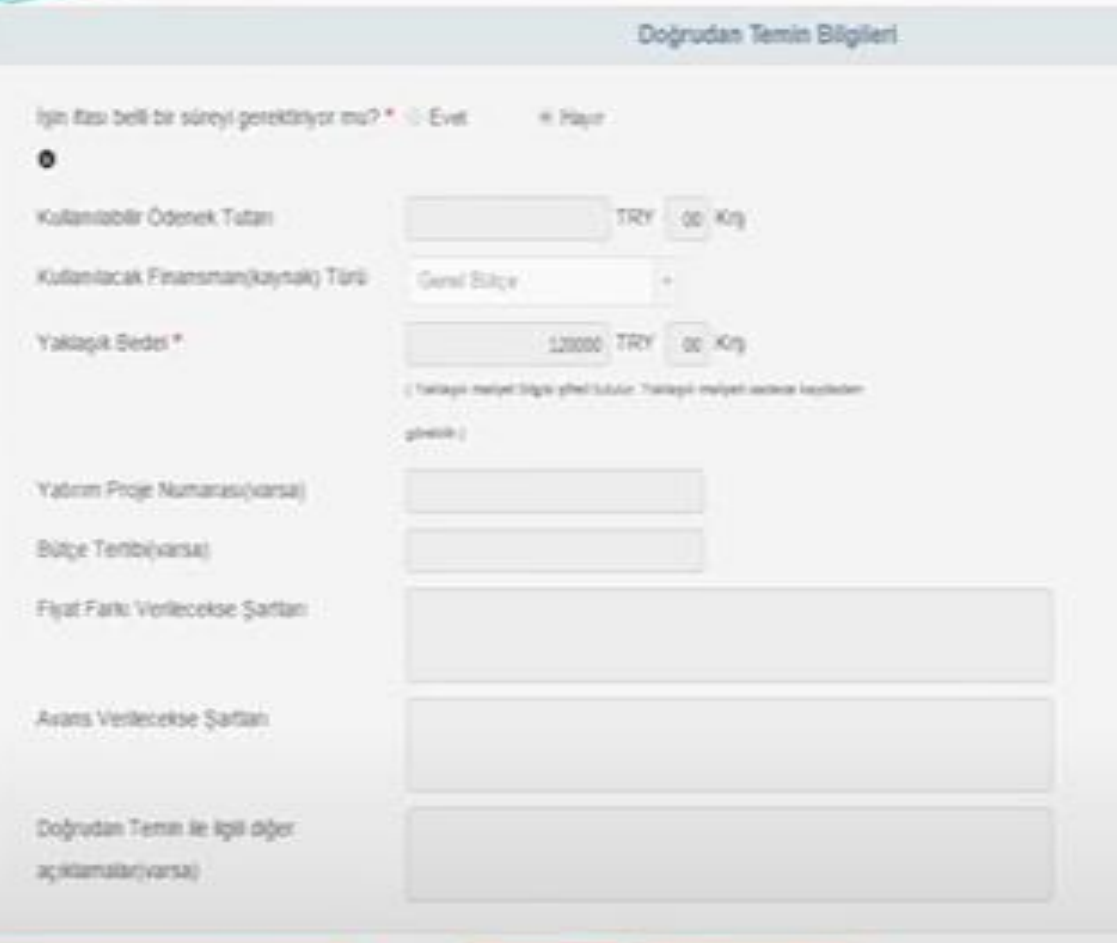

Creek Doğudan Terrim Oray Bolgas

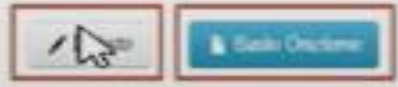

Görüntülenen Doğrudan Temin Bilgileri ekranında, Değiştir butonuna tıklandığında değiştirilebilecek alanlar değiştirilebilir hale getirilir. Bilgileri Kaydet butonuna tıklanarak güncellenen bilgiler kaydedilir. Doğrudan temin kaydedildiği andan itibaren word dosyası seklinde "Örnek Doğrudan Temin Onay Belgesi" Örnek oluşturulur ve Doğrudan Temin Onay Belgesi butonuna tıklanarak otomatik olarak indirilir. Aynı zamanda Örnek Doğrudan Temin Onay Belgesi'ne Hazır Belgeler sayfasından  $d**a**$ ulaşılabilir.

Doğrudan temin kaydedildikten sonra sonuç bilgileri gönderilene kadar doğrudan temin iptal edilebilir. Doğrudan Temin İptal butonuna tıklanır.

Doğrudan Temin İşlemleri

Seçili Doğrudan Temin 15DT5044 İçin İşlemler

Doğrudan Temin İşlemleri

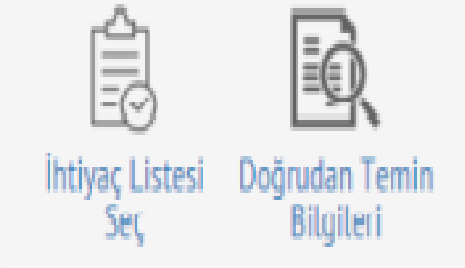

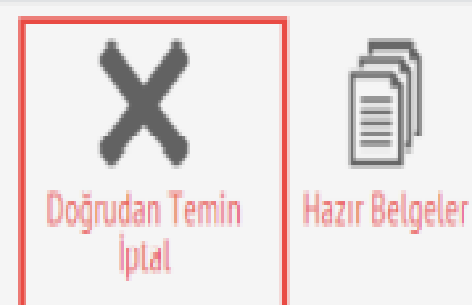

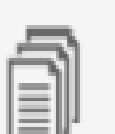

« Doğrudan Temin Seç

#### İptal Nedeni

Doğrudan Temine Teklif Veren Gerçek/Tüzel Kişi Çıkmaması Nedeniyle

Doğrudan Temine Geçerli Teklif Veren Gerçek/Tüzel Kişi Çıkmaması Nedeniyle

Bütün Tekliflerin Alıma Ayrılan Ödeneğin/ Yaklaşık Maliyetin Çok Üzerinde Olması Nedeniyle

Hiçbir Gerçek/Tüzel Kişinin Sözleşme İmzalamaması

Ilan, Teknik ve İdari Şartnamenin Dışında Doğrudan Temin Dokümanlarında Eksikliğin Fark Edilmesi

© Doğrudan Teminin Sehven Kaydedilmesi

Idari Şartnamenin Uygun Olmaması Nedeniyle

Teknik Sartnamenin Uygun Olmaması Nedeniyle

Doğrudan Temin İlanı ile İlgili Eksiklik veya Hatalardan Dolayı

Gerçek/Tüzel Kişilerin Hepsinin Yasaklılar Listesinde Olması Nedeniyle

© Doğrudan Teminin Niteliğinin veya Miktarının Değişmesi

● Mahkeme Karan

O Diğer (Yazınız)

✔ Bilgileri Kaydet

Windows' Windows'u e

• *HAZIRLAYAN VE İLETİŞİM BİLGİLERİ*

• *Buket KARAAĞIN*

• *0378 223 50 74*

• *STRATEJİ GELİŞTİRME DAİRE BAŞKANLIĞI*

• *Muhasebe ve Kesin Hesap Raporlama Şube Müdürlüğü*